# Lezioni di Elementi di Informatica

Dispensa per il corso di Elementi di Informatica

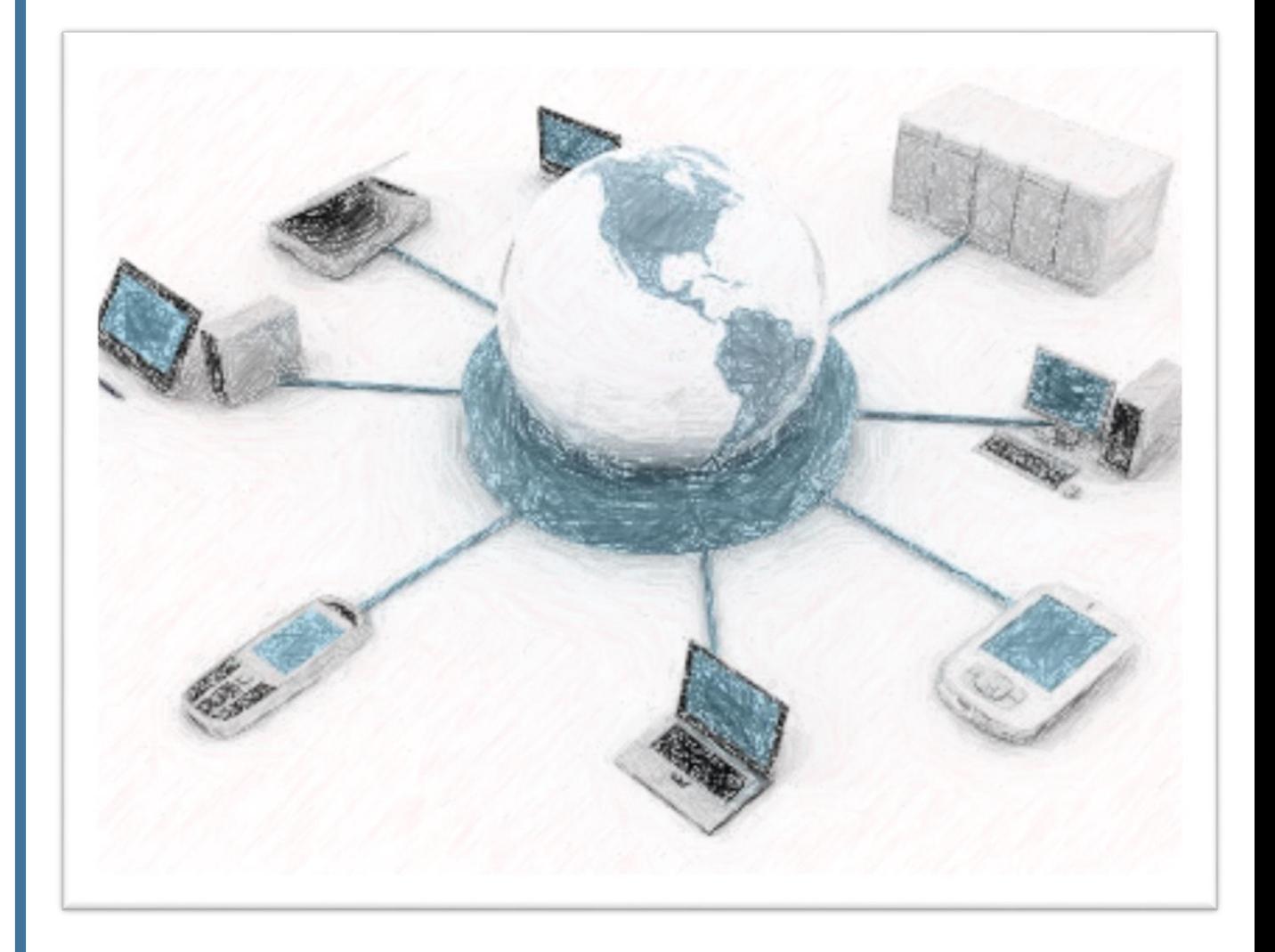

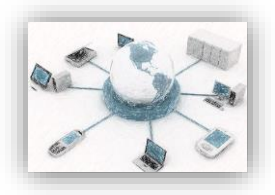

A cura del dott. Cristiano Cozzolino

Page | 2

Università di Trieste - DEAMS

ultimo aggiornamento: ottobre /2014

Nota importante

I presenti appunti traggono origine da una selezione delle pagine della Guida in linea di Microsoft Excel, integrate da commenti, frutto dell'esperienza didattica degli autori stessi.

Essi non costituiscono un testo esaustivo per l'apprendimento di Excel, ma solo un punto di riferimento per indicare un approccio corretto al programma evidenziandone gli aspetti essenziali, che del resto sono quelli comuni a tutti i fogli di calcolo fin dagli anni '70.

Per maggiori informazioni si rimanda alla guida in linea del programma, ai manuali d'uso e alle numerose pubblicazioni in commercio, che offrono diversi gradi di approfondimento, a seconda delle esigenze del lettore.

Sembrerebbe superfluo e scontato, ma va sottolineato che il presente testo va inteso come semplice ausilio didattico che non sostituisce né le lezione dove, a seconda delle necessità dell'uditorio, possono essere affrontati anche argomenti integrativi, né soprattutto un serio impegno di studio personale.

In particolare in questo documento si propongono solo alcuni modi di affrontare i problemi in informatica per riuscire, se non ad acquisire, per lo meno ad intuire quale debba essere la "mentalità" che consente di utilizzare il computer per quello che è e cioè una "vile macchina" al nostro servizio e non viceversa. Le soluzioni proposte hanno quindi una valenza puramente didattica e sono ben lungi dall'essere esaustive, lasciando così allo studente la possibilità di integrarle e migliorarle con soluzioni personali.

Il testo è di libera consultazione da parte di chiunque per usi didattici istituzionali.

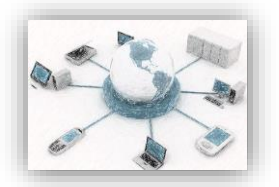

# Indice degli argomenti trattati

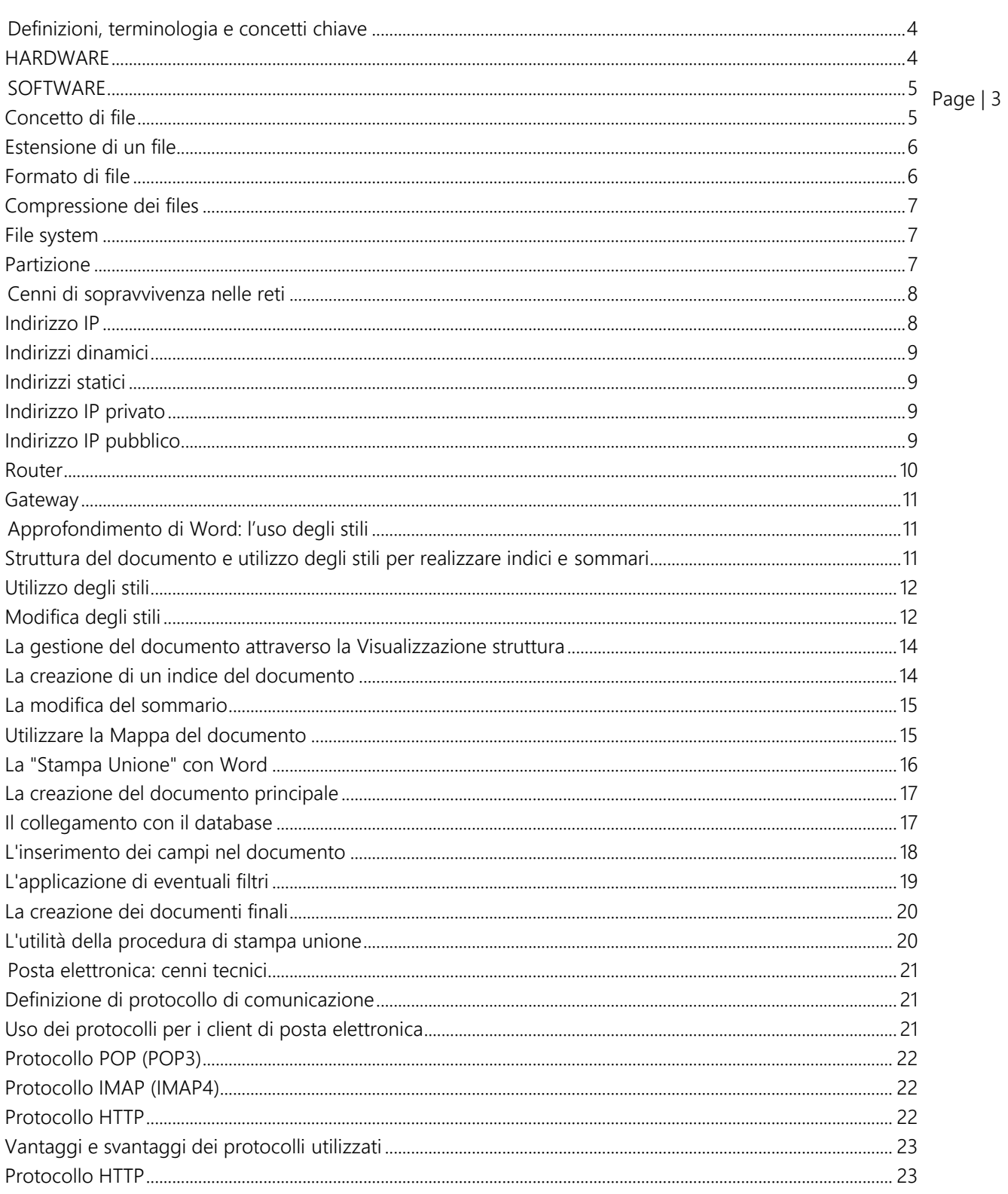

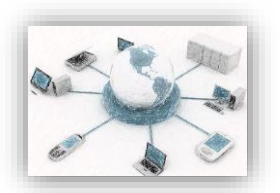

# <span id="page-3-0"></span>Definizioni, terminologia e concetti chiave

#### <span id="page-3-1"></span>HARDWARE

Page | 4

#### Dispositivo di Input/Output

Periferiche del computer che garantiscono l'interazione tra l'utente e la macchina. Per esempio il mouse, la tastiera, il joystick, il microfono e il touchpad sono dispositivi di Input mentre il monitor, la stampante, le casse audio, le cuffie e il plotter sono dispositivi di Output.

#### CPU

L'unità di elaborazione centrale [\(abbreviazione](http://it.wikipedia.org/wiki/Abbreviazione) comunemente utilizzata: CPU) o processore centrale coordina in maniera centralizzata tutte le altre unità di elaborazione presenti sulle moderne architetture hardware dei computer ovvero i chip di elaborazione delle varie periferiche interne o schede elettroniche (scheda audio, scheda video, scheda di rete).

Il compito della CPU è quello di eseguire le istruzioni di un programma presente in memoria centrale o primaria (RAM) dopo averlo prelevato dalla memoria di massa, dalla ROM, o da altri dispositivi. Durante l'esecuzione del programma la CPU legge o scrive dati in memoria centrale. Il risultato dell'esecuzione dipende dal dato su cui si opera e dallo stato interno in cui la CPU stessa si trova.

#### Memoria di massa

la Memoria di massa è un dispositivo che consente la registrazione, la conservazione e la rilettura dei dati. Può essere di tipo fisso o rimovibile, installato all'interno del computer o esterno e collegato ad esso tramite cavo opportuno o tramite la rete locale, di sola lettura o di lettura/scrittura.

I maggiori rappresentanti sono gli hard disk, ma anche supporti rimovibili come dischi floppy, CD, DVD, nastri magnetici, memorie flash di ogni tipo ed altro ancora. È detta di massa perché raccoglie tipicamente grandi quantità di dati rispetto alla memoria primaria e in maniera non volatile cioè permanente almeno fino alla volontà dell'utente

#### Driver

In informatica, è detto driver l'insieme di procedure, che permette ad un sistema operativo di pilotare un dispositivo hardware. Il driver permette al sistema operativo di utilizzare l'hardware senza sapere come esso funzioni, ma dialogandoci attraverso un'interfaccia standard, che astrae dall'implementazione dell'hardware e che ne considera solo il funzionamento logico. In questo modo hardware diverso e/o costruito da produttori diversi può essere utilizzato in modo intercambiabile.

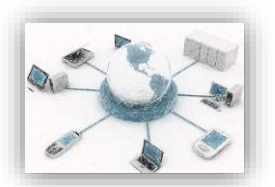

Il driver è scritto solitamente dal produttore del dispositivo hardware, dato che è necessaria un'approfondita conoscenza dell'hardware per poter scrivere un driver funzionante. A volte, i driver vengono scritti da terze parti sulla base della documentazione tecnica rilasciata dal produttore, se questa è disponibile

#### RAM

Acronimo di Random Access Memory , è lo spazio di archiviazione temporaneo all'interno di un computer che aiuta il processore a gestire i dati in modo più efficiente. La RAM è detta memoria "volatile" poichè memorizza file fino a quando il computer rimane acceso. Una volta che l'alimentazione viene interrotta , la RAM viene azzerata , lasciando lo spazio pronto per la prossima volta che si accende il computer . Ci sono diversi tipi di RAM attualmente sul mercato , ciascuno con caratteristiche uniche .

#### ROM

In elettronica ed informatica, la Read Only Memory, ovvero memoria a sola lettura, termine spesso abbreviato con l'acronimo ROM, è una tipologia di memoria informatica non volatile in cui i dati sono memorizzati tramite collegamenti elettronici fisici e stabili. Il suo contenuto non è modificabile durante il normale funzionamento, ma può esserlo, con diverse tecniche, in fase di costruzione, di progettazione o di prototipazione.

#### Bootstrap

In [informatica](http://it.wikipedia.org/wiki/Informatica) il termine di origine boot (o bootstrap, o più raramente booting) indica, in generale, l'insieme dei [processi](http://it.wikipedia.org/wiki/Processo_(informatica)) che vengono eseguiti da un [computer](http://it.wikipedia.org/wiki/Computer) durante la fase di avvio, in particolare dall'accensione fino al completo caricamento in [memoria primaria](http://it.wikipedia.org/wiki/Memoria_primaria) (RAM) della parte principale del [sistema operativo](http://it.wikipedia.org/wiki/Sistema_operativo) a partire dalla [memoria secondaria](http://it.wikipedia.org/wiki/Memoria_secondaria) (memorai di massa). Sinteticamente la fase di bootstrap si articola in:

1 analisi fisica delle periferiche essenziali a garantire il minimo funzionamento ed interazione con l'utente;

2 caricamento dei driver necessari

3 caricamento del kernel del sistema operativo.

## <span id="page-4-0"></span>SOFTWARE

#### <span id="page-4-1"></span>Concetto di file

Definizione: insieme contiguo di dati (digitali) omogenei

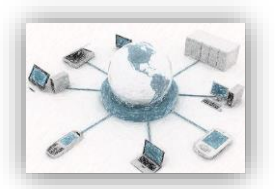

Tecnicamente, i dati di un file sono [codificati/](http://it.wikipedia.org/wiki/Codifica)organizzati in una sequenza d[i byte](http://it.wikipedia.org/wiki/Byte) in linea con il linguaggio binario usato dal computer, immagazzinati come un solo elemento su una [memoria di massa](http://it.wikipedia.org/wiki/Memoria_di_massa) attraverso il [file system](http://it.wikipedia.org/wiki/File_system) (sistema di archiviazione) esistente su quella data memoria. Il sistema, quando riceve una richiesta dall'utente (esempio: aprire un file), provvede poi all'operazione inversa di decodifica e visualizzazione, facendo apparire sul video parole e numeri.

Page | 6

Ciascun file è identificato da un nome univoco, un [percorso](http://it.wikipedia.org/wiki/Percorso) (path) che ne individua posizione, contenitore, cartella o [directory](http://it.wikipedia.org/wiki/Directory) in uno spazio di nomi gerarchico all'interno del file system stesso, ed eventualmente può recare nel nome u[n'estensione.](http://it.wikipedia.org/wiki/Estensione_(file))

Il contenuto dei file è normalmente conforme ad un particolare [formato,](http://it.wikipedia.org/wiki/Formato_di_file) e per ciascun formato esistono una o più applicazioni che sono in grado di interpretarne e/o di modificarne il contenuto ("aprire" il file).

#### <span id="page-5-0"></span>Estensione di un file

Il termine estensione indica, in *[informatica](HYPERLINK%20%22http:/it.wikipedia.org/wiki/Informatica%22informatica)*, una breve [stringa](HYPERLINK%20%22http:/it.wikipedia.org/wiki/Stringa_%28informatica%29%22stringa) di [caratteri](HYPERLINK%20%22http:/it.wikipedia.org/wiki/Carattere%22caratteri) alfanumerici aggiunti dopo il nome di un [file](HYPERLINK%20%22http:/it.wikipedia.org/wiki/File%22file) e separati da quest'ultimo da un punto. L'estensione, essendo aggiunta alla fine del nome, può essere chiamata anche [suffisso](HYPERLINK%20%22http:/it.wikipedia.org/wiki/Suffisso%22suffisso). Essa permette all'utente di un [computer](HYPERLINK%20%22http:/it.wikipedia.org/wiki/Computer%22computer), di distinguere tra i vari [formati di file](HYPERLINK%20%22http:/it.wikipedia.org/wiki/Formato_file%22formatiHYPERLINK%20%22http:/it.wikipedia.org/wiki/Formato_file%22%20HYPERLINK%20%22http:/it.wikipedia.org/wiki/Formato_file%22di%20file).

Le estensioni sono utilizzate in maniera significativa in tutti i [sistemi operativi](HYPERLINK%20%22http:/it.wikipedia.org/wiki/Sistema_operativo%22sistemi%20operativi) [Microsoft](HYPERLINK%20%22http:/it.wikipedia.org/wiki/Microsoft%22Microsoft), da [MS-DOS](HYPERLINK%20%22http:/it.wikipedia.org/wiki/MS-DOS%22MS-DOS) a Windows [XP](HYPERLINK%20%22http:/it.wikipedia.org/wiki/Windows_XP%22Windows%20XP).

L'estensione di un file serve a capire di fronte a che tipo di file ci si trovi. Nei sistemi operativi che ne fanno un uso considerevole, nonostante un'estensione possa essere cambiata o rimossa manualmente senza perdere il contenuto informativo del file, il file con estensione sbagliata o senza estensione può essere problematico da utilizzare.

## <span id="page-5-1"></span>Formato di file

E' la convenzione, il sistema di codifica che viene usato per leggere, scrivere e interpretare i contenuti di un [file](HYPERLINK%20%22http:/it.wikipedia.org/wiki/File%22file).

Poiché i file non sono altro che insiemi ordinati di [byte](HYPERLINK%20%22http:/it.wikipedia.org/wiki/Byte%22byte), cioè semplici numeri, per poter associare al loro contenuto cose diverse si usano convenzioni che legano i bytes ad un significato. Ad esempio, un formato di file per immagini può stabilire che i primi due byte sono l'altezza e la larghezza dell'immagine, e i seguenti i colori secondo uno schema preordinato. I file di testo usano vari sistemi di codifica (come il sistema [ASCII](HYPERLINK%20%22http:/it.wikipedia.org/wiki/ASCII%22ASCII)) per rappresentare lettere e formattazioni diverse.

È teoricamente possibile, interpretare (aprire e leggere) il contenuto di un file come se fosse codificato secondo un formato diverso da quello con cui è stato creato (es. leggere un file formato \*.pdf con un MS Word): i byte letti sono generalmente validi, anche se non dotati di molto senso; altro esempio: è possibile leggere un'immagine come se fosse un file musicale, ma molto probabilmente si otterranno solo rumori e non musica.

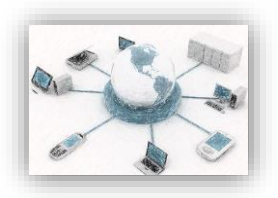

Sistema Operativo

Si tratta di software che permette di far interagire l'utente con l'hardware del pc.

Contiene files, programmi, librerie di programma e necessari per rendere efficiente la comunicazione tra il computer e l'utente e viceversa.

#### <span id="page-6-0"></span>Compressione dei files

La compressione nel campo dell'[informatica](HYPERLINK%20%22http:/it.wikipedia.org/wiki/Informatica%22informatica) è una tecnica preposta alla riduzione del numero di [bit](HYPERLINK%20%22http:/it.wikipedia.org/wiki/Bit_%28informatica%29%22bit) necessari per immagazzinare un'informazione, generalmente applicata a ridurre le dimensioni di un [file](HYPERLINK%20%22http:/it.wikipedia.org/wiki/File%22file). Le varie tecniche di compressione cercano di organizzare in modo più efficiente le informazioni al fine di ottenere una memorizzazione che richieda minor uso di risorse.

#### <span id="page-6-1"></span>File system

Il [file system](HYPERLINK%20%22http:/it.wikipedia.org/wiki/File_system%22file%20system) è il modo in cui i [file](HYPERLINK%20%22http:/it.wikipedia.org/wiki/File%22file) sono immagazzinati e organizzati su un dispositivo di archiviazione, come un [hard disk](HYPERLINK%20%22http:/it.wikipedia.org/wiki/Hard_disk%22hard%20disk) o un [CD-ROM](HYPERLINK%20%22http:/it.wikipedia.org/wiki/CD-ROM%22CD-ROM).

#### <span id="page-6-2"></span>Partizione

Consiste nella suddivisione di un'unità fisica (per esempio un [hard disk](HYPERLINK%20%22http:/it.wikipedia.org/wiki/Hard_disk%22hardHYPERLINK%20%22http:/it.wikipedia.org/wiki/Hard_disk%22%20HYPERLINK%20%22http:/it.wikipedia.org/wiki/Hard_disk%22disk)) in più unità logiche. Le singole unità logiche vengono viste del [sistema operativo](HYPERLINK%20%22http:/it.wikipedia.org/wiki/Sistema_operativo%22sistema%20operativo) come unità separate e possono essere [formattate](HYPERLINK%20%22http:/it.wikipedia.org/wiki/Formattazione%22formattate) e gestite in modo indipendente.

La partizione di un hard disk può essere effettuata per una serie di motivi, i principali sono:

1) Recuperare spazio utile

In questo caso si suddivide l'hard disk dato che alcuni [file system](HYPERLINK%20%22http:/it.wikipedia.org/wiki/File_system%22file%20system) (tipo il [FAT](HYPERLINK%20%22http:/it.wikipedia.org/wiki/FAT%22FAT)) sono estremamente inefficienti nel gestire hard disk di elevate capacità dato che sprecano moltissimo spazio utile nella memorizzazione di file di piccole dimensioni. Questo problema viene attenuato dalla partizione dato che il file system si trova a gestire unità logiche di capacità inferiore a quella dell'hard disk e quindi a sprecare meno spazio utile.

2) Installare più sistemi operativi

Page | 7

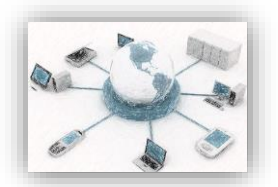

Se l'utente ha la necessità di utilizzare più sistemi operativi sul medesimo computer deve necessariamente suddividere l'hard disk in più partizioni in modo da poter assegnare a ogni sistema operativo almeno una partizione da gestire. Ovviamente se l'utente ha più hard disk non è costretto a partizionare dato che può assegnare un intero hard disk a ogni sistema operativo.

#### 3) Suddividere logicamente i dati

Page | 8

Suddividere l'hard disk in più partizioni permette di suddividere logicamente anche i dati. Per esempio si potrebbe realizzare una partizione per i dati e una per il sistema operativo e le applicazioni. Con questa suddivisione logica in caso di malfunzionamento software del computer, l'utente potrà formattare la partizione con il sistema operativo e le applicazioni senza perdere i dati presenti nell'altra partizione.

# <span id="page-7-0"></span>Cenni di sopravvivenza nelle reti

#### <span id="page-7-1"></span>Indirizzo IP

Un Indirizzo IP è un numero che identifica univocamente nell'ambito di una singola rete i dispositivi collegati con una [rete informatica](HYPERLINK%20%22http:/it.wikipedia.org/wiki/Rete_informatica%22rete%20informatica). Ciascun dispositivo ([router](HYPERLINK%20%22http:/it.wikipedia.org/wiki/Router%22router), [computer](HYPERLINK%20%22http:/it.wikipedia.org/wiki/Computer%22computer), [server](HYPERLINK%20%22http:/it.wikipedia.org/wiki/Server%22server) di rete, [stampanti](HYPERLINK%20%22http:/it.wikipedia.org/wiki/Stampante%22stampanti), alcuni tipi di telefoni,...) ha, quindi, il suo indirizzo IP .

Semplificando, un indirizzo IP può essere visto come l'equivalente di un [indirizzo stradale](HYPERLINK%20%22http:/it.wikipedia.org/w/index.php?title=Indirizzo_stradale&action=edit%22indirizzoHYPERLINK%20%22http://it.wikipedia.org/w/index.php?title=Indirizzo_stradale&action=edit%22%20HYPERLINK%20%22http://it.wikipedia.org/w/index.php?title=Indirizzo_stradale&action=edit%22stradale) o un numero [telefonico](HYPERLINK%20%22http:/it.wikipedia.org/w/index.php?title=Numero_telefonico&action=edit%22numeroHYPERLINK%20%22http://it.wikipedia.org/w/index.php?title=Numero_telefonico&action=edit%22%20HYPERLINK%20%22http://it.wikipedia.org/w/index.php?title=Numero_telefonico&action=edit%22telefonico) dei dispositivi collegati su [internet](HYPERLINK%20%22http:/it.wikipedia.org/wiki/Internet%22internet). Infatti, così come un indirizzo stradale o un numero telefonico identifica un edificio o un telefono, così un indirizzo IP identifica univocamente uno specifico computer o un qualsiasi altro dispositivo di rete o una rete. A sua volta, in una rete possono essere utilizzati altri indirizzi IP validi localmente analogamente alla numerazione degli interni di un edificio.

In particolare, all'interno di una [rete](HYPERLINK%20%22http:/it.wikipedia.org/wiki/Reti_di_calcolatori%22rete), viene assegnato un [indirizzo](HYPERLINK%20%22http:/it.wikipedia.org/w/index.php?title=Indirizzo&action=edit%22indirizzo) univoco, in modo da rendere possibili le comunicazioni tra un computer e l'altro.

Gli indirizzi IP pubblici sono rilasciati e regolamentati dall'[ICANN](HYPERLINK%20%22http:/it.wikipedia.org/wiki/ICANN%22ICANN) tramite una serie di organizzazioni delegate. Tuttavia è da tener presente che a livello mondiale e nazionale i primi provider di connessione Internet si sono accaparrati un numero sproporzionato di indirizzi IP. I provider che si sono affacciati dopo sul mercato hanno ovviato a questo stato di cose considerando i propri utenti di una medesima città come una rete privata che accede ad Internet mediante un singolo IP pubblico.

Per conoscere il proprio indirizzo ip, [subnet mask](HYPERLINK%20%22http:/it.wikipedia.org/wiki/Subnet_mask%22subnet%20mask) e [gateway](HYPERLINK%20%22http:/it.wikipedia.org/wiki/Gateway%22gateway) nei sistemi operativi Microsoft Windows è sufficiente digitare dal [prompt](HYPERLINK%20%22http:/it.wikipedia.org/wiki/Prompt%22prompt) di [DOS](HYPERLINK%20%22http:/it.wikipedia.org/wiki/DOS%22DOS) il comando *ipconfig* (il prompt del DOS è accessibile dal percorso Start/Esegui, digitando "cmd").

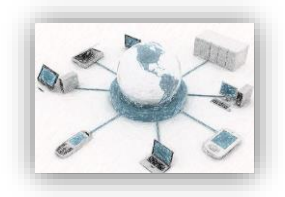

## <span id="page-8-0"></span>Indirizzi dinamici

Gli indirizzi dinamici vengono utilizzati per identificare dispositivi non permanenti come ad esempio personal [computer](HYPERLINK%20%22http:/it.wikipedia.org/wiki/Personal_computer%22personal%20computer) e cambiano ogni volta che un dispositivo si collega alla rete. Gli [Internet Service Provider](HYPERLINK%20%22http:/it.wikipedia.org/wiki/Internet_Service_Provider%22Internet%20Service%20Provider) (ISP) utilizzano l'allocazione dinamica per assegnare un ristretto numero di indirizzi ad una vasta clientela.

Page | 9

L'indirizzamento dinamico richiede la presenza di un server in grado di accettare richieste ed assegnare indirizzi. L'indirizzamento può avvenire in maniera casuale, oppure in base ad una determinata politica. Il protocollo più comunemente utilizzato per assegnare indirizzi dinamicamente è il [DHCP](HYPERLINK%20%22http:/it.wikipedia.org/wiki/DHCP%22DHCP). DHCP viene utilizzato soprattutto in reti locali. In altri contesti, funzioni simili sono svolte all'interno di [PPP](HYPERLINK%20%22http:/it.wikipedia.org/wiki/Point-to-Point_Protocol%22PPP).

## <span id="page-8-1"></span>Indirizzi statici

Gli indirizzi statici vengono utilizzati per identificare dispositivi semi-permanenti con indirizzo IP costante. I [Server](HYPERLINK%20%22http:/it.wikipedia.org/wiki/Server%22Server) utilizzano tipicamente questo metodo di indirizzamento. L'indirizzo statico puo' essere configurato direttamente sul dispositivo, oppure come parte di una configurazione [DHCP](HYPERLINK%20%22http:/it.wikipedia.org/wiki/DHCP%22DHCP) che associa a l'[Indirizzo MAC](HYPERLINK%20%22http:/it.wikipedia.org/wiki/Indirizzo_MAC%22Indirizzo%20MAC), il corrispondente indirizzo IP statico.

## <span id="page-8-2"></span>Indirizzo IP privato

Con indirizzi IP privati si intendono alcune [classi di indirizzi](HYPERLINK%20%22http:/it.wikipedia.org/wiki/Classi_di_indirizzi_IP%22classi%20diHYPERLINK%20%22http:/it.wikipedia.org/wiki/Classi_di_indirizzi_IP%22%20HYPERLINK%20%22http:/it.wikipedia.org/wiki/Classi_di_indirizzi_IP%22indirizzi) [IP](HYPERLINK%20%22http:/it.wikipedia.org/wiki/IPv4%22IPv4), riservate alle [reti locali](HYPERLINK%20%22http:/it.wikipedia.org/wiki/Rete_locale%22reti%20locali) non connesse ad [internet](HYPERLINK%20%22http:/it.wikipedia.org/wiki/Internet%22internet) allo scopo di ridurre le richieste di *[indirizzi pubblici](HYPERLINK%20%22http:/it.wikipedia.org/wiki/Indirizzo_IP_pubblico%22indirizzi%20pubblici)*. Chiunque può utilizzare questi indirizzi per la propria rete locale, perché i pacchetti relativi a tali reti non vengono instradati dai [router](HYPERLINK%20%22http:/it.wikipedia.org/wiki/Router%22router) internet, e quindi essi non entreranno in conflitto con analoghi indirizzi posti su altre reti locali.

Nel caso occorra connettere ad Internet una rete locale che utilizza queste classi indirizzi si deve ricorrere al [network address translation](HYPERLINK%20%22http:/it.wikipedia.org/wiki/Network_address_translation%22network%20address%20translation) (NAT), un servizio svolto da un'apparecchiatura di rete specifica (es. gateway).

## <span id="page-8-3"></span>Indirizzo IP pubblico

In informatica, un [indirizzo IP](HYPERLINK%20%22http:/it.wikipedia.org/wiki/Indirizzo_IP%22indirizzo%20IP) pubblico è un *indirizzo IP* nello spazio di indirizzamento della rete *[internet](HYPERLINK%20%22http:/it.wikipedia.org/wiki/Internet%22internet)*, che è allocato univocamente e potenzialmente accessibile da qualsiasi altro indirizzo IP pubblico.

Gli indirizzi IP pubblici sono rilasciati e regolamentati dall'[ICANN](HYPERLINK%20%22http:/it.wikipedia.org/wiki/ICANN%22ICANN) tramite una serie di organizzazioni delegate (in Italia per esempio esiste il GARR). Tuttavia è da tener presente che a livello mondiale e nazionale i primi provider

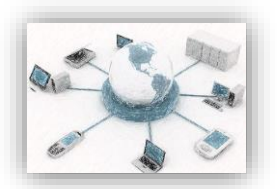

di connessione Internet si sono accaparrati un numero sproporzionato di indirizzi IP. I provider che si sono affacciati dopo sul mercato hanno ovviato a questo stato di cose considerando i propri utenti di una medesima città come una rete privata che accede ad Internet mediante un singolo IP pubblico. Questo comporta alcune difficoltà nell'utilizzo di servizi su Internet che presuppongono che ad un IP corrrisponda un singola connessione (per esempio [IRC](HYPERLINK%20%22http:/it.wikipedia.org/wiki/IRC%22IRC) e [peer-to-peer](HYPERLINK%20%22http:/it.wikipedia.org/wiki/Peer-to-peer%22peer-to-peer)).

Page | 10

L'aggettivo *pubblico* può essere fuorviante, perché non è affatto detto che si possa sempre accedere al sistema a cui è assegnato un tale indirizzo: anche se effettivamente l'indirizzo è assegnato, potrebbe ad esempio esserci un [firewall](HYPERLINK%20%22http:/it.wikipedia.org/wiki/Firewall%22firewall) che impedisce la connessione diretta.

Gli [indirizzi IP](HYPERLINK%20%22http:/it.wikipedia.org/wiki/Indirizzi_IP%22indirizzi%20IP) pubblici sono teoricamente intorno ai 4 miliardi: ma la modalità della loro allocazione e le necessità pratiche dovute all'instradamento dei dati stanno rapidamente terminando la loro disponibilità, e sono una delle ragioni per lo sviluppo e uso di [IPv6](HYPERLINK%20%22http:/it.wikipedia.org/wiki/IPv6%22IPv6), dove il concetto di "indirizzo pubblico" perderà di significato pratico.

Per ragioni di scalabilità della [tabella di routing](HYPERLINK%20%22http:/it.wikipedia.org/wiki/Routing%22tabella%20di%20routing) globale di internet, gli indirizzi IP pubblici vengono assegnati a grandi blocchi ai provider, i quali poi provvedono ad assegnare sottoblocchi o anche singoli indirizzi ai propri clienti.

#### <span id="page-9-0"></span>Router

Nella tecnologia delle [reti informatiche](HYPERLINK%20%22http:/it.wikipedia.org/wiki/Rete_informatica%22reti%20informatiche) un router, in inglese letteralmente *instradatore*, è un [dispositivo di rete](HYPERLINK%20%22http:/it.wikipedia.org/wiki/Dispositivo_di_rete%22dispositivo%20di%20rete) che si occupa di instradare [pacchetti](HYPERLINK%20%22http:/it.wikipedia.org/wiki/Pacchetto_%28reti%29%22pacchetti) tra reti diverse ed eterogenee.

La funzione di *[instradamento](HYPERLINK%20%22http:/it.wikipedia.org/wiki/Instradamento%22instradamento)* è basata sugli indirizzi di livello 3 (rete) del modello OSI, a differenza dello [switch](HYPERLINK%20%22http:/it.wikipedia.org/wiki/Switch%22switch) che instrada sulla base degli indirizzi di livello 2 (collegamento). Gli elementi della tabella di instradamento non sono singoli calcolatori ma reti locali. Questo permette di interconnettere grandi reti, senza crescite incontrollabili della tabella di instradamento.

Per garantire la massima affidabilità e lo sfruttamento ottimale dei collegamenti in caso di reti complesse costituite da molte sottoreti diverse e variamente interconnesse, i router si scambiano periodicamente fra loro informazioni su come raggiungere le varie reti che collegano l'un l'altro, che poi usano per ricavare ed aggiornare delle *tabelle di instradamento* interne da consultare ogni volta che devono smistare i pacchetti di dati in arrivo.

Per fare questo sono stati messi a punto dei [protocolli di routing](HYPERLINK%20%22http:/it.wikipedia.org/wiki/Protocolli_di_routing%22protocolli%20di%20routing) appositi, come [OSPF](HYPERLINK%20%22http:/it.wikipedia.org/wiki/Open_Shortest_Path_First%22OSPF) e [BGP](HYPERLINK%20%22http:/it.wikipedia.org/wiki/Border_Gateway_Protocol%22BGP), attraverso i quali i router si scambiano informazioni sulle reti raggiungibili.

Alcuni router possiedono anche un [firewall](HYPERLINK%20%22http:/it.wikipedia.org/wiki/Firewall%22firewall) incorporato, poiché il punto di ingresso/uscita di una rete verso l'esterno è ovviamente il luogo migliore dove effettuare controlli sui pacchetti in transito.

Si vanno sempre più diffondendo router che incorporano la funzionalità di [access point](HYPERLINK%20%22http:/it.wikipedia.org/wiki/Access_point%22access%20point) per [reti wireless](HYPERLINK%20%22http:/it.wikipedia.org/wiki/Reti_wireless%22reti%20wireless) [Wi-](HYPERLINK%20%22http:/it.wikipedia.org/wiki/Wi-Fi%22Wi-Fi)[Fi](HYPERLINK%20%22http:/it.wikipedia.org/wiki/Wi-Fi%22Wi-Fi).

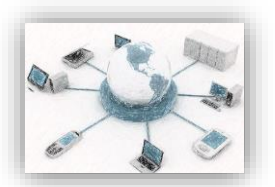

I router possono essere normali computer che fanno girare un software apposito (*[gateway](HYPERLINK%20%22http:/it.wikipedia.org/wiki/Gateway%22gateway)*), o - sempre più spesso - apparati specializzati, dedicati a questo solo scopo. I router di fascia più alta sono basati su architetture hardware specializzate per ottenere prestazioni [wire speed](HYPERLINK%20%22http:/it.wikipedia.org/wiki/Wire_speed%22wire%20speed), letteralmente alla velocità della linea. Questo significa che un router wire speed può inoltrare pacchetti alla massima velocità delle linee a cui è collegato.

Page | 11

#### <span id="page-10-0"></span>Gateway

Il gateway (dall'inglese, *portone*, *passaggio*) è un [dispositivo di rete](HYPERLINK%20%22http:/it.wikipedia.org/wiki/Dispositivo_di_rete%22dispositivo%20diHYPERLINK%20%22http:/it.wikipedia.org/wiki/Dispositivo_di_rete%22%20HYPERLINK%20%22http:/it.wikipedia.org/wiki/Dispositivo_di_rete%22rete) che opera al [livello di rete](HYPERLINK%20%22http:/it.wikipedia.org/wiki/Livello_di_rete%22livello%20di%20rete) e superiori del modello [ISO/OSI](HYPERLINK%20%22http:/it.wikipedia.org/wiki/ISO/OSI%22ISO/OSI).

Il suo scopo principale è quello di veicolare i [pacchetti](HYPERLINK%20%22http:/it.wikipedia.org/wiki/Pacchetto_%28reti%29%22pacchetti) di rete all'esterno della rete locale ([LAN](HYPERLINK%20%22http:/it.wikipedia.org/wiki/Local_Area_Network%22LAN)). Da notare che *gateway* è un termine generico che indica il [servizio](HYPERLINK%20%22http:/it.wikipedia.org/wiki/Servizio%22servizio) di inoltro dei pacchetti verso l'esterno; il dispositivo [hardware](HYPERLINK%20%22http:/it.wikipedia.org/wiki/Hardware%22hardware) che porterà a termine questo compito è tipicamente un [router](HYPERLINK%20%22http:/it.wikipedia.org/wiki/Router%22router).

Nelle reti più semplici è presente un solo *gateway* che inoltra tutto il traffico diretto all'esterno verso la rete [internet](HYPERLINK%20%22http:/it.wikipedia.org/wiki/Internet%22internet). In reti più complesse in cui sono presenti parecchie [subnet](HYPERLINK%20%22http:/it.wikipedia.org/wiki/Subnet%22subnet), ognuna di queste fa riferimento ad un *gateway* che si occuperà di instradare il traffico dati verso le altre sottoreti o a rimbalzarlo ad altri *gateway*.

Spesso i *gateway* non si limitano a fornire la funzionalità di base di *routing* ma integrano altri servizi come [proxy](HYPERLINK%20%22http:/it.wikipedia.org/wiki/Proxy_DNS%22proxy%20DNS)  [DNS](HYPERLINK%20%22http:/it.wikipedia.org/wiki/Proxy_DNS%22proxy%20DNS), [firewall](HYPERLINK%20%22http:/it.wikipedia.org/wiki/Firewall%22firewall), [NAT](HYPERLINK%20%22http:/it.wikipedia.org/wiki/Network_address_translation%22NAT), etc

# <span id="page-10-1"></span>Approfondimento di Word: l'uso degli stili

## <span id="page-10-2"></span>Struttura del documento e utilizzo degli stili per realizzare indici e sommari

Quando si deve impaginare un documento di grosse dimensioni, quale ad esempio una nota integrativa al bilancio di esercizio o un business plan, è buona regola strutturare il documento in maniera tale da far riconoscere a Word quali sono i capitoli, quali i paragrafi e quali i sottoparagrafi del documento.

Questa procedura, consiste fondamentalmente nell'utilizzare i Titoli (Titolo uno, Titolo due, ...) della Casella Stile di Word. Ciò risulta non solo semplice da utilizzare ma, soprattutto, utile per almeno tre ragioni:

consente di avere uniformità di formattazione tra parti di documento conferendo al documento una veste maggiormente professionale;

permette la creazione automatica di un indice e sommario del documento con l'indicazione anche del numero di pagina dei titoli e i sottotitoli;

permette di compiere alcune operazioni di impaginazione, quali ad esempio lo spostamento di intere parti di documento, con semplicità e rapidità.

Tale procedura è utile anche in fase di consultazione del documento; infatti, attraverso la Mappa del documento è possibile individuare rapidamente su parti specifiche al suo interno.

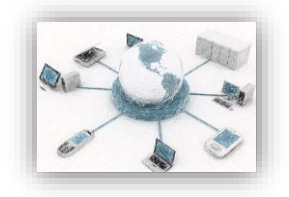

## <span id="page-11-0"></span>Utilizzo degli stili

Per assegnare lo stile titolo sufficiente selezionare la voce interessata (Titolo 1, Titolo 2, Titolo 3) dall'elenco e Page | 12 All'apertura di un nuovo documento la "Casella stile", posizionata all'inizio della barra degli strumenti "Formattazione", visualizza tre livelli di titolo che, normalmente, sono sufficienti per la stesura di breve relazioni. digitare il testo (nel caso in cui il titolo gi stato digitato sufficiente selezionarlo ed assegnare ad esso lo stile).

In Microsoft Word sono disponibili ben nove livelli per i titoli: per utilizzare gli stili titolo (a partire dal quarto) necessario selezionarli all'interno del riquadro delle attività "Stili e formattazione" dopo aver utilizzato il pulsante omonimo presente sulla barra "Formattazione" o all'interno del menu "Formato".

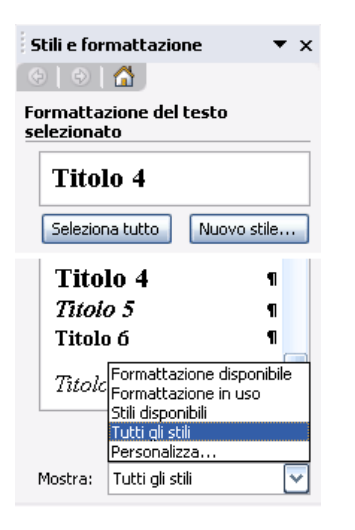

# <span id="page-11-1"></span>Modifica degli stili

La formattazione degli stili che Word propone in automatico può essere modificata per personalizzare e rendere unico il documento. La modifica della formattazione di uno stile Titolo

(ma anche di qualsiasi altro stile disponibile in Word) può essere portata a termine attraverso due procedure.

La procedura più semplice consiste nell'assegnare la formattazione desiderata all'interno del documento (variazione del font, della dimensione, del colore, del rientro, etc.), selezionare il titolo ed utilizzare la voce "Aggiorna" in base alla selezione disponibile all'interno dell'elenco in

corrispondenza del titolo visualizzato nel riquadro "Stili e formattazione".

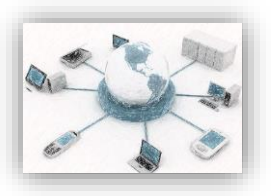

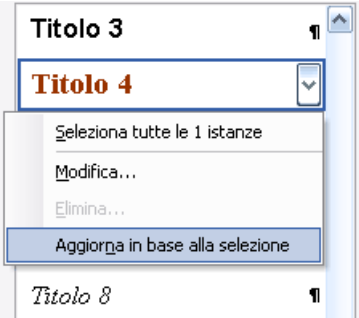

Page | 13

In alternativa si può utilizzare la voce "Modifica", sempre disponibile nell'elenco, ed intervenire

all'interno della finestra Modifica stile che appare a video.

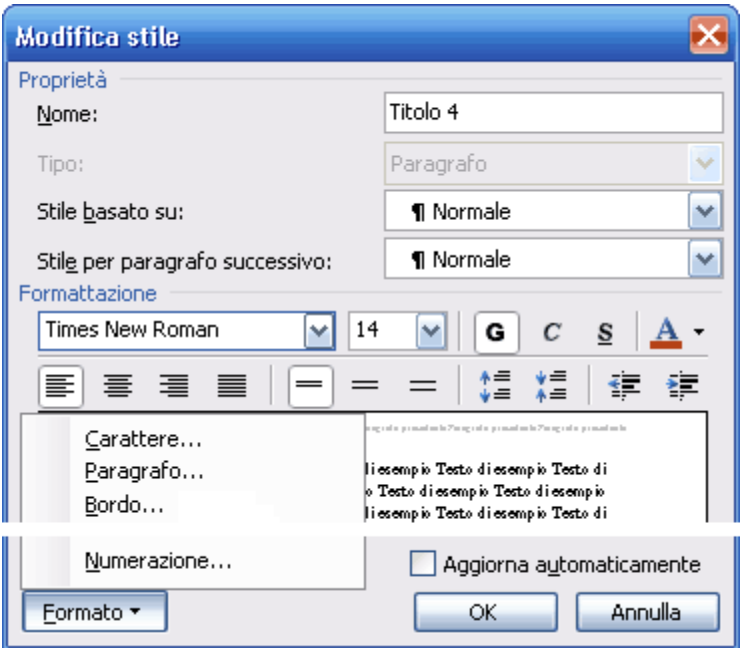

La finestra mostra le principali operazioni di formattazione ma è possibile procedere ad una formattazione avanzata dello stile utilizzando il pulsante Formato, posto in basso nella finestra, ed intervenendo nelle rispettive finestre di formattazione (Carattere, Paragrafo, Bordo).

Per ottenere, ad esempio, una numerazione dei capitoli, dei paragrafi e sottoparagrafi (del tipo 1.0, 1.1, 1.1.1, 1.1.2, etc.) si utilizza il comando "Numerazione" posto all'interno dell'elenco del pulsante "Formato" e si seleziona dalla scheda "Struttura" della finestra "Elenchi puntati e numerati" che appare a video, uno dei formati disponibili; sufficiente utilizzare tale procedura solo su un titolo (ad esempio, il Titolo 1) in quanto tutti i titoli del documento (quindi anche i Titoli 2, Titoli 3, etc.) verranno numerati automaticamente.

Le modifiche apportate, indipendentemente dalla procedura utilizzata, hanno effetto su tutte le parti del documento che utilizzano tali stili e, pertanto, possono essere eseguite anche in un

secondo momento, dopo aver editato il testo.

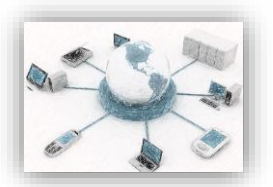

#### <span id="page-13-0"></span>La gestione del documento attraverso la Visualizzazione struttura

L'utilizzo degli stili nel documento permette di creare una struttura del documento che Word

riconosce e, di conseguenza, permette di gestire.

Per visualizzare la struttura del documento si utilizza il comando Struttura del menu "Visualizza";

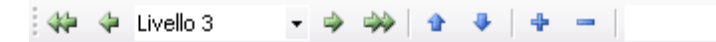

- <sup>o</sup> Nota integrativa
	- o Introduzione
	- o Valorizzazione delle giacenze in magazzino
	- <sup>0</sup> Valorizzazione delle immobilizzazioni
		- 0 Immobilizzazioni materiali
		- 0 Immobilizzazioni immateriali
		- 0 Immobilizzazioni finanziarie I

Attraverso tale visualizzazione è possibile, con l'aiuto dei pulsanti presenti sulla barra Struttura, spostare intere parti di documento da una posizione all'altra, trasformare un sottoparagrafo in paragrafo o viceversa (alzando o abbassando il livello assegnato in precedenza), visualizzare o comprimere parti di documento, ed altro ancora.

L'utilizzo della "Visualizzazione struttura" indicato soprattutto in fase di revisione di un documento di grosse dimensioni. Supponiamo, ad esempio, di dover spostare un intero capitolo in un'altra posizione nel documento: normalmente, dovremmo individuare il testo, selezionarlo con il mouse (operazione difficoltosa se il testo si estende su diverse pagine), utilizzare il comando Taglia, individuare la nuova posizione ed utilizzare il comando Incolla; attraverso la Visualizzazione struttura sufficiente comprimere il testo in maniera che vengano visualizzati solo i titoli dei capitoli, puntare il mouse sul segno + posto alla sinistra del capitolo e trascinare quest'ultimo qualche riga sopra o sotto, nella posizione desiderata; tornando alla visualizzazione Layout di Stampa potremo osservare che una parte consistente del documento stata spostata altrove con qualche semplice click del mouse!

#### <span id="page-13-1"></span>La creazione di un indice del documento

Un altro dei principali vantaggi dell'utilizzo degli stili in un documento la possibilità di creare in

automatico un indice dello stesso o meglio, utilizzando la terminologia di Word, un sommario. Per farlo sufficiente posizionarsi alla fine o all'inizio del documento, utilizzare il comando Inserisci>Riferimento>Indici e sommario e, nella scheda "Sommario" della finestra che appare a video, selezionare il formato desiderato dall'elenco "Formati" e i livelli di titolo da visualizzare da "Mostra livelli fino a".

Page | 14

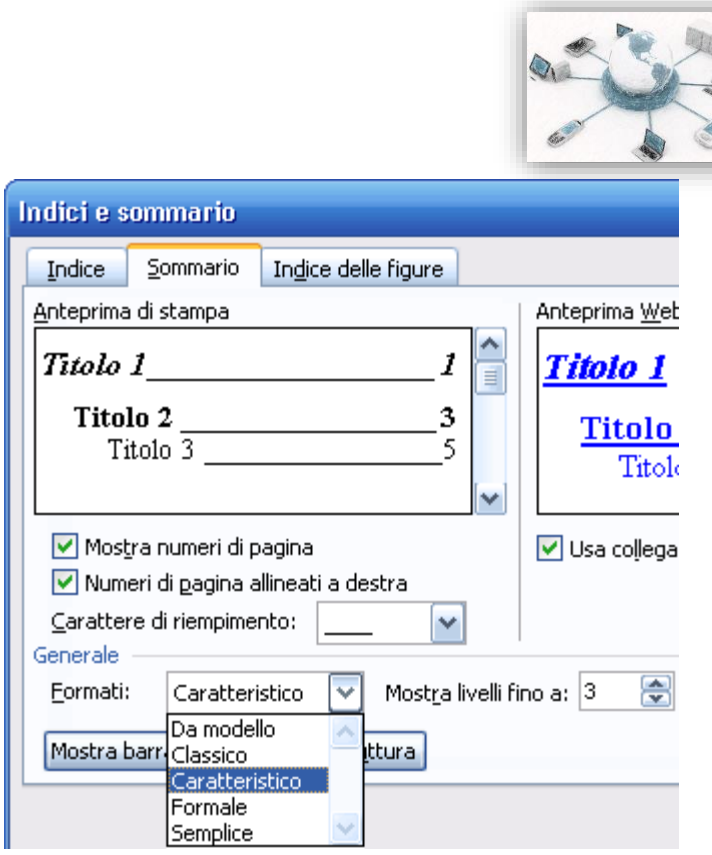

## <span id="page-14-0"></span>La modifica del sommario

Nel caso in cui si proceduto a modificare parti del documento dopo la costruzione del sommario, possibile aggiornare quest'ultimo (che, tecnicamente, costituito da campi di Word riferiti a segnalibri) semplicemente utilizzando la voce Aggiorna campo del menu di scelta rapida (a video compare una finestra nella quale occorrer indicare se aggiornare solo i numeri di pagina o l'intero sommario).

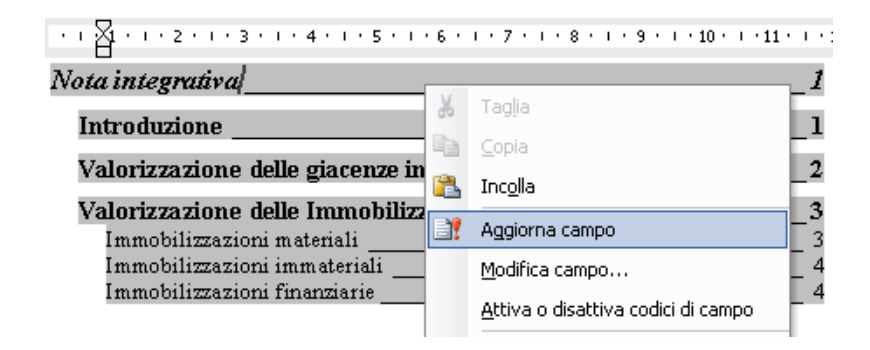

## <span id="page-14-1"></span>Utilizzare la Mappa del documento

Abbiamo accennato in precedenza che la creazione di una struttura in Word attraverso l'assegnazione di titoli utile anche in fase di consultazione del documento; difatti, il comando "Mappa del documento" posto nel menu "Visualizza" o l'omonimo pulsante posto sulla barra degli strumenti standard consente di visualizzare sulla parte sinistra dello schermo, la struttura del documento e, pertanto, sufficiente selezionare un titolo dalla struttura ad

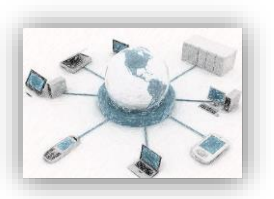

albero per visualizzare con immediatezza, sulla destra, la parte di documento ad essa relativa.  $\lambda$  $\sqrt{2}$  + 1 + 1 + 2 + 1 + 3 + 1 + 4 + 1 + 5 + 1 니 **⊟Nota integrativa** Ë Introduzione Valorizzazione delle Imi Valorizzazione delle giacenze in i  $\overline{\cdot}$ EValorizzazione delle Immobilizza:  $\frac{6}{1}$ Immobilizzazioni materiali Immobilizzazioni material Page | 16 Immobilizzazioni immateriali Ċ. Nella valutazione degli Immobil: Immobilizzazioni finanziarie

# <span id="page-15-0"></span>La "Stampa Unione" con Word

La "stampa unione" è una particolare procedura che consente di importare in un documento principale dei dati memorizzati su di un database esterno (generalmente in formato Access o Excel) e di creare in automatico tanti documenti quanti sono i record presenti nel database (o filtrati dal database).

Ad esempio, se si intende convocare i soci in un'assemblea, è possibile realizzare una lettera circolare, importare i dati relativi agli indirizzi di questi ultimi memorizzati altrove e "generare" in automatico tante lettere simili che si differenziano esclusivamente per l'indirizzo del destinatario; sempre utilizzando i dati presenti nel database è possibile, inoltre, creare buste o etichette con gli indirizzi dei soci.

La procedura di stampa unione può essere portata a termine attraverso la "creazione guidata" fornita dall'applicativo Word, ma anche "manualmente": in questa scheda analizziamo la modalità "manuale" che consente, di comprendere meglio l'articolazione della procedura.

Tale procedura si può idealmente suddividere in cinque fasi:

- 1. la creazione del documento principale,
- 2. il collegamento con il database,
- 3. l'inserimento dei campi nel documento,
- 4. l'applicazione di eventuali filtri,
- 5. la creazione dei documenti finali.

Ognuna delle fasi può essere avviata attraverso i relativi pulsanti posti sulla barra degli strumenti "Unione": per visualizzare quest'ultima è sufficiente selezionare la voce omonima all'interno del sottomenu "Barre degli strumenti" del menu "Visualizza" (la barra può essere visualizzata anche attraverso il comando disponibile all'interno del sottomenu "Lettere e indirizzi" del menu Strumenti).

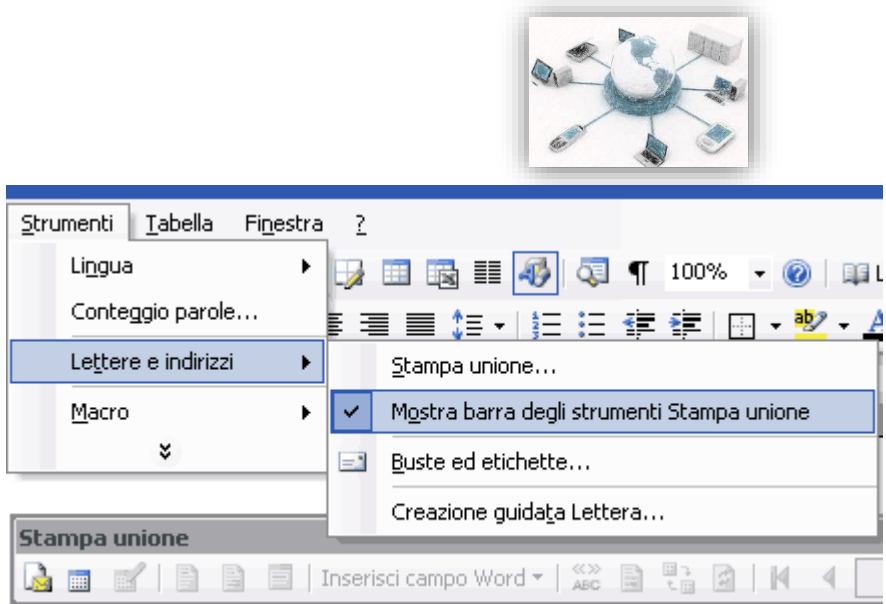

Page | 17

## <span id="page-16-0"></span>La creazione del documento principale

Per creare un documento principale da associare alla procedura stampa unione è sufficiente creare un nuovo documento o aprirne uno già esistente (è possibile modificare tale documento in qualunque momento, anche successivamente), utilizzare il pulsante "Impostazioni documento principale" presente sulla barra degli strumenti "Stampa unione" e selezionare l'opzione "Documento standard di Word" dalla finestra "Tipo di documento principale" che appare a video e confermare con un clic sul pulsante OK.

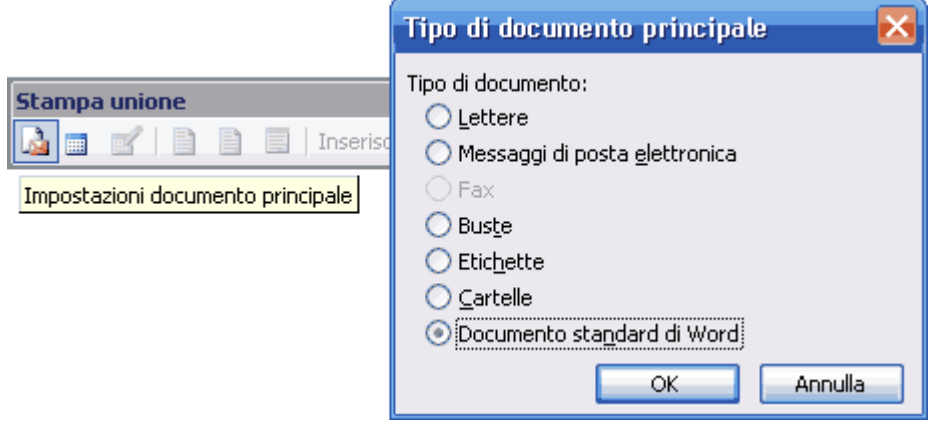

Diversamente, per creare delle buste o etichette è necessario, dopo aver selezionato l'opzione omonima presente all'interno della finestra "Tipo di documento principale", scegliere il formato attraverso una successiva finestra di dialogo che appare a video.

## <span id="page-16-1"></span>Il collegamento con il database

Per collegare il documento principale con il database (ovvero con la lista dei destinatari) si utilizza il pulsante "Apri origine dati" presente sulla barra degli strumenti "Stampa unione" e si indica il file nella finestra "Seleziona origine dati" che appare a video.

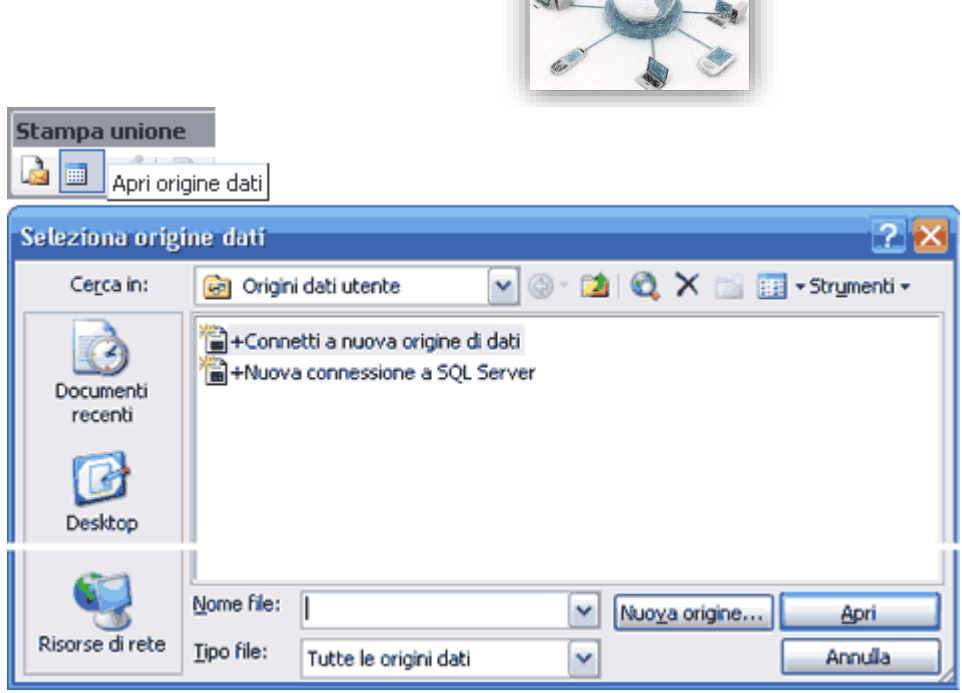

Page | 18

La procedura Stampa unione consente di associare al documento principale **soltanto una origine dati**: pertanto, se si apre un file di Excel contenente più fogli di calcolo o un file di Access contenente più tabelle, sarà necessario indicare precisamente il foglio o la tabella che si intende utilizzare come origine dati (inoltre, per un database realizzato con Excel si dovrà indicare anche se la prima riga della tabella deve essere considerata come nome di campo).

are

#### <span id="page-17-0"></span>L'inserimento dei campi nel documento

La procedura continua con la fase di inserimento dei campi all'interno del documento principale; per farlo è utilizziamo il pulsante "Inserisci campi unione" presente sulla barra degli strumenti "Stampa unione" e, dalla finestra che appare a video, selezioniamo i campi interessati. Infine clicchiamo sul pulsante Inserisci.

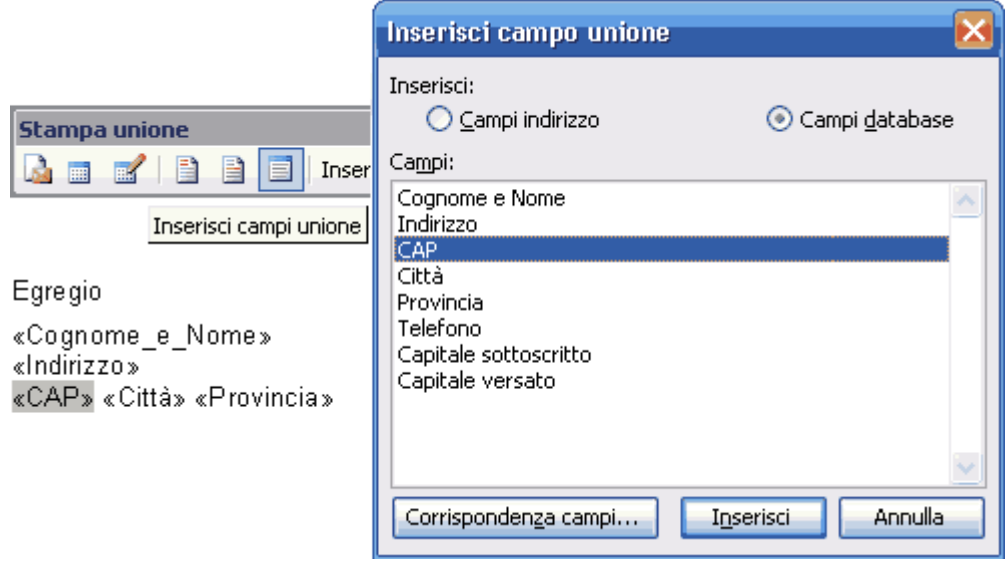

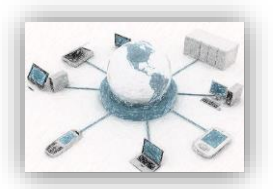

I campi vengono inseriti in corrispondenza del cursore ma è possibile posizionarli successivamente, in qualunque altra parte del documento (da notare che quando si posizionano due o più campi sulla stessa riga è necessario lasciare uno spazio tra loro).

scorrere i record si utilizzano i pulsanti di visualizzazione dei record (Primo record, Record precedente, Record Page | 19 Per visualizzare i dati (i singoli "record" del database), utilizzare il pulsante "Visualizza dati uniti", mentre per successivo, Ultimo record) presenti sempre sulla barra degli strumenti Stampa unione.

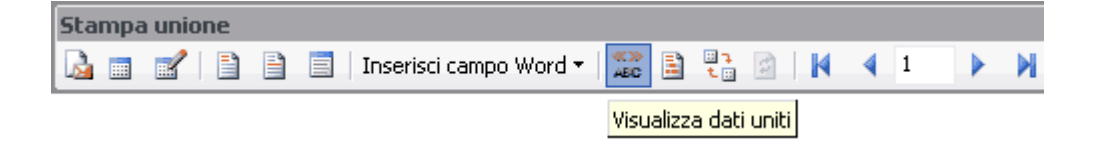

## <span id="page-18-0"></span>L'applicazione di eventuali filtri

L'inserimento dei campi nel documento principale comporta l'automatica associazione di tutti i record contenuti nel database; per impiegare soltanto alcuni di essi (ad esempio, quando si intende inviare una lettera soltanto al personale di una certa provincia, o ai nuovi assunti) si utilizza il comando "Destinatari Stampa unione" e si interviene all'interno della finestra omonima che appare a video.

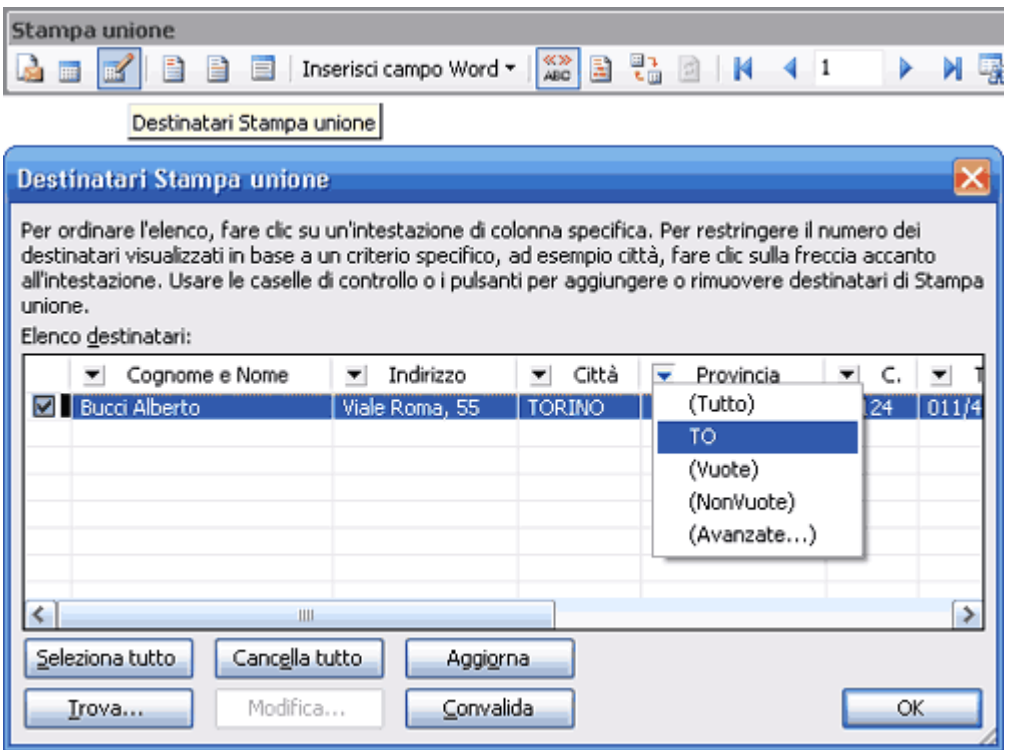

A lato dei singoli campi riproposti nella finestra "Destinatari Stampa unione" è visualizzato un filtro che consente di scegliere tra diverse opzioni; inoltre, la prima colonna della finestra contiene un pulsante di selezione che permette l'esclusione ulteriore di alcuni record.

Da notare che per applicare filtri particolari è necessario disporre di database ben strutturati; così, ad esempio, se in azienda si intende mandare una lettera a tutte le donne per l'8 marzo è necessario, per applicare

correttamente il filtro, avere nel database un campo con l'indicazione del sesso; allo stesso modo, per inviare una lettera di sollecito per il versamento della quota di capitale non ancora versata, è necessario avere nel database "soci" un campo con l'indicazione del capitale sottoscritto e del capitale versato.

#### <span id="page-19-0"></span>La creazione dei documenti finali

La procedura di Stampa unione termina con la creazione dei documenti finali. Il pulsante "Unisci in un nuovo documento" consente l'assemblaggio automatico dei diversi documenti in un unico file (i singoli documenti vengono separati da una interruzione di pagina) mentre il pulsante "Unisci alla stampante", presente sempre sulla barra degli strumenti Stampa unione, invia direttamente alla stampante i documenti generati. Entrambi i pulsanti visualizzano una finestra di dialogo dalla quale è possibile selezionare i record da unire al documento principale o da inviare alla stampa.

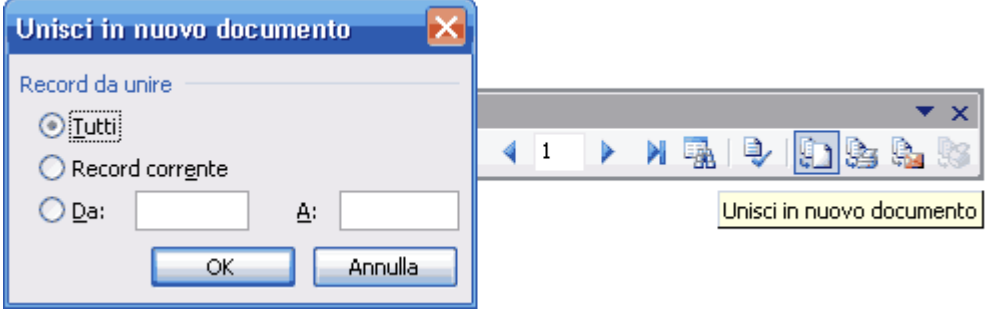

## <span id="page-19-1"></span>L'utilità della procedura di stampa unione

Per concludere, lasciamo al lettore l'esplorazione della "procedura guidata" prevista dall'applicativo Word (quest'ultima si avvia attraverso il comando Stampa unione presente all'interno della voce "Lettere e indirizzi" del menu "Strumenti" e si articola in sei fasi, gestibili attraverso il riquadro delle attività, che ripercorrono, grossomodo, quanto esaminato in precedenza) e soffermiamoci brevemente sull'utilità della "Stampa unione" in azienda.

Nata per inviare lettere circolari a più destinatari e per creare etichette di indirizzi, tale procedura può essere, in realtà, adattata a numerose altre tipologie di lettera. Supponiamo, ad esempio, di dover assegnare ad alcuni dipendenti delle attività per la realizzazione di un progetto e di dover comunicare agli stessi le mansioni assegnate e i tempi di esecuzione: si potrebbe strutturare un database che, accanto ai campi relativi ai dati personali del dipendente, preveda ulteriori campi quali, ad esempio "attività", "data iniziale", "data di verifica intermedia", "data finale", ... e creare, in pochi istanti, una "comunicazione" interna per ciascuno.

Strutturando un semplice database con Excel è possibile creare anche delle lettere che contengano "calcoli" al loro interno. Supponiamo di dover inviare agli agenti di vendita una lettera riepilogativa delle commissioni loro spettanti (al netto di eventuali acconti o prelievi fiscali); è sufficiente strutturare una tabella con excel che accanto al nominativo dell'agente riporti il totale delle vendite, l'aliquota della provvigione, la provvigione lorda, gli acconti versati, i trattamenti fiscali assegnati, ecc., e riorganizzare i dati (anche in una tabella) all'interno della lettera.

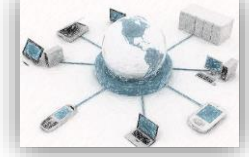

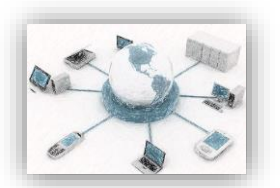

La "Stampa unione", pertanto, può essere utilizzata per creare qualunque tipo di documento che faccia riferimento a dati organizzati in database: è una procedura, quindi, che può essere impiegata, in alternativa a Microsoft Access, nella creazione di "Report" anche elaborati e, soprattutto, più facilmente gestibili.

Versione originale: <http://www.pmi.it/software/tutorial/448/la-equotstampa-unioneequot-con-word.html>

Tratto dal documento redatto da Corrado Del Buono

# <span id="page-20-0"></span>Posta elettronica: cenni tecnici

## <span id="page-20-1"></span>Definizione di protocollo di comunicazione

In informatica lo scambio di informazioni tra due entità è una delle funzioni più importanti; da qui la necessità di fissare regole comuni su come devono essere organizzate le informazioni da passare. Tutte queste regole sono definite mediante specifici protocolli, dalle tipologie più varie, a seconda delle entità interessate e il mezzo di comunicazione.

## <span id="page-20-2"></span>Uso dei protocolli per i client di posta elettronica

Protocolli utilizzati per la gestione della posta elettronica:

- SMTP
- POP (POP3)
- IMAP (IMAP4)
- http

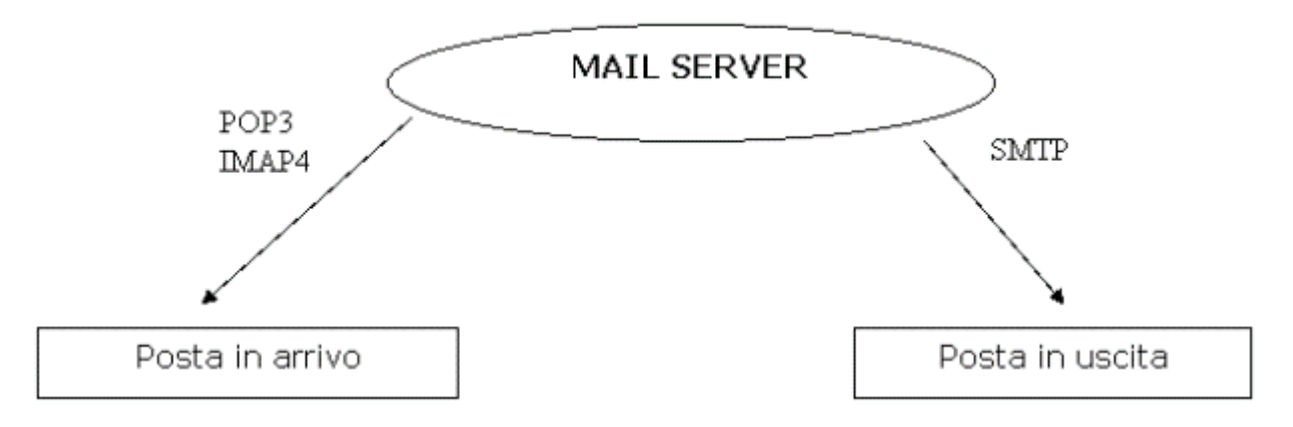

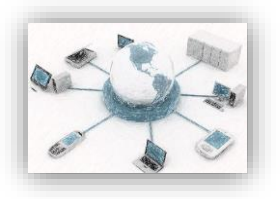

# <span id="page-21-0"></span>Protocollo POP (POP3)

Configurando il client con il protocollo pop, quando ci si connette alla propria casella di posta elettronica si effettua il download di tutti i messaggi presenti sul mail server.

Contestualmente vengono cancellati dal server, liberando la casella di posta.

Page | 22

Per accedere alla propria casella di posta è necessario configurare un apposito client (Eudora, Outlook o Outlook Express), per fare ciò bisogna conoscere i seguenti parametri:

- · Indirizzo del server pop(della posta in arrivo)
- · Indirizzo del server SMTP(della posta in uscita)
- · Username
- · Password

## <span id="page-21-1"></span>Protocollo IMAP (IMAP4)

Configurando il client con il protocollo IMAP, quando ci si connette alla propria casella di posta elettronica si effettua il download delle sole intestazioni dei messaggi presenti sul mail server.

Quando il messaggio verrà aperto nel client, viene scaricato l'intero messaggio compresi i files allegati. SOLO IN QUEL MOMENTO!

I messaggi rimangono in copia sul server, per cancellarli bisogna effettuare l'apposita procedura di eliminazione dei messaggi sotto IMAP.

Per accedere alla propria casella di posta è necessario configurare un apposito client (Eudora, Outlook o Outlook Express).

Inoltre bisogna conoscere:

- · Indirizzo del server IMAP (della posta in arrivo)
- · Indirizzo del server SMTP(della posta in uscita)
- · Username
- · Password

#### <span id="page-21-2"></span>Protocollo HTTP

Viene utilizzato dai provider di posta elettronica che rendono disponibile un'interfaccia web per la gestione della posta da parte degli utenti.

Alcuni importanti provider (Hotmail) utilizzano solo questa modalità di uso della posta.

Per accedere alla propria casella è necessario :

- conoscere l'indirizzo web del server web sul quale è installato il software per il servizio di mailing
- un browser web

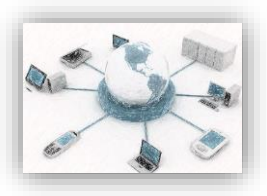

<span id="page-22-0"></span>Vantaggi e svantaggi dei protocolli utilizzati

Protocollo POP (POP3)

Contro

Se non adeguatamente configurato il client, i messaggi sono visualizzabili solo sulla postazione dalla quale si è Page | 23 scaricata la propria casella di posta

Pro

Comoda gestione dei file e delle cartelle Possibilità di lettura differita (off-line) della posta con conseguente risparmio di tempo

Protocollo IMAP (IMAP4)

Contro Possibilità di leggere la posta solo "on-line" Rischio di over quota

Pro

Comoda gestione dei file e delle cartelle Lettura della posta "trasparente" per il server"-> possibilità di leggere la posta da più postazioni

<span id="page-22-1"></span>Protocollo HTTP Contro

Possibilità di leggere la posta solo "on-line"

Rischio di over quota

Pro

Comodità della gestione delle mail e delle cartelle VINCOLATA all'interfaccia a disposizione dal provider

Lettura della posta "trasparente" per il server" e quindi possibilità di leggere la posta da più postazioni

Semplicità di utilizzo perchè non devo configurare client.